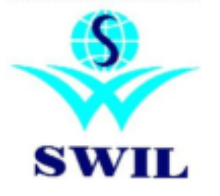

**Implementation of GST related** 

## **Changes in 16.2.12**

Dear Sir,

As we expect GST is to be implemented from July  $1<sup>st</sup>$  2017, you are requested to upgrade your software CROSS/UNISOLVE to version 16.2.12 and follow the steps suggested in this communication. This version will help you do invoicing on 1<sup>st</sup> July according to new GST tax regime. You will have to load another update in July 2017 for filing GST returns & closing stock Performa GST TRAN-1. It will enable you to file GST returns directly integrated into your software menu.

GST is not a change only for tax system; rather it is expected to change business style. You are requested to discuss with your fellow businessmen, tax consultant and trade association to keep you updated with required changes and let us know about required updates.

Version 16.2.12 provides many more improvements other than GST and we have dispatched 'Seedhi Baat' booklet for the same. You have to run following steps from System- $>$ GST Updates menu before  $1<sup>st</sup>$  July to prepare for GST. **Update GST Tax Master:** Please run **"Update GST Tax Master"** option through **System->GST Updates**. This option creates new GST Tax types, default invoice formats, HSN Master and default HSN codes in product master.

You can view Tax Master. Please do not make any change unless you are sure about it. You can view HSN Master and add more HSN Codes as per your requirement.

Update product HSN Code. You will see that we have defined GST05, GST18, GST00 in product master as HSN Code. They are not correct HSN code and are updated only for the purpose of applying proper tax as per GST regime. You will have to use this option to select proper HSN code and update it in all products. If you do not find HSN in this master, you will have to add the same manually. For invoicing purpose only 4 digit HSN codes are required and using this option you can update the same in multiple products at the same time. For 5% and 28% taxable products, you need to modify and update HSN in each product. Only then correct tax will be charged in invoice.

## **Please make sure to check tax in all products, invoices to avoid any errors. We do not take any responsibility for correct tax code or HSN codes; you have to do it yourself.**

Following steps are required to be taken after  $1<sup>st</sup>$  July (GST implementation) and completing all non GST transactions. It will help you in updating tax codes in all products as per HSN. So update HSN as per step 4 before proceeding to following steps.

Update Product Sales Tax Using HSN – After completing old sales. Update Product Purchase Tax Using HSN – After completing old purchases.

You can use change sales rates/change purchase rates option from System->facilities menu if required.

## **You must update your own GSTIN in company master and update GSTIN for all customers, suppliers and update HSN for all products:-**

You will be able to take GST input for other purchases of service and consumable/capital goods in your business. Please use Accounts->GST Entries menu to enter such transactions.

For any of your support requirements, please feel free to contact our customer care center at below mentioned numbers or contact our local channel partner.

## **SWIL Team**

 **E-Mail:** [support@swindia.com](mailto:support@swindia.com) \* **Customer Care:** 0141-2577600 (8290577600), 0141-2577601 (9829577601), 0141-2573086 (9829673086)  **Phone:** 0141-2563885, 0141-2577605 (5 Lines) \* **Mobile (Text preferred):** 9799999413, 9799999402 **OnlyText Message:** 9799999411